## **NEW ETHICS TRAC SYSTEM - MEETING (CONTACT) LOG – SETUP AND LOGIN**

Welcome to the new City of Fort Lauderdale Ethics Trac System!

Beginning on April 1, 2016, pursuant to Broward County's Ordinance No. 2015-55 relating to Lobbyists (see attached), the City of Fort Lauderdale expanded its Lobbyist Meeting (Contact) Log to allow Lobbyists to enter contacts and meetings electronically from any device. The full ordinance is available on the City's website under Lobbyist Information.

If you have not setup your password and login as of yet, please go to the City Clerk's Lobbyist Information page:<http://www.fortlauderdale.gov/departments/city-clerk-s-office/lobbyist-information>

Please click the Login/Setup for Lobbyist Meeting (Contact) Log link below:

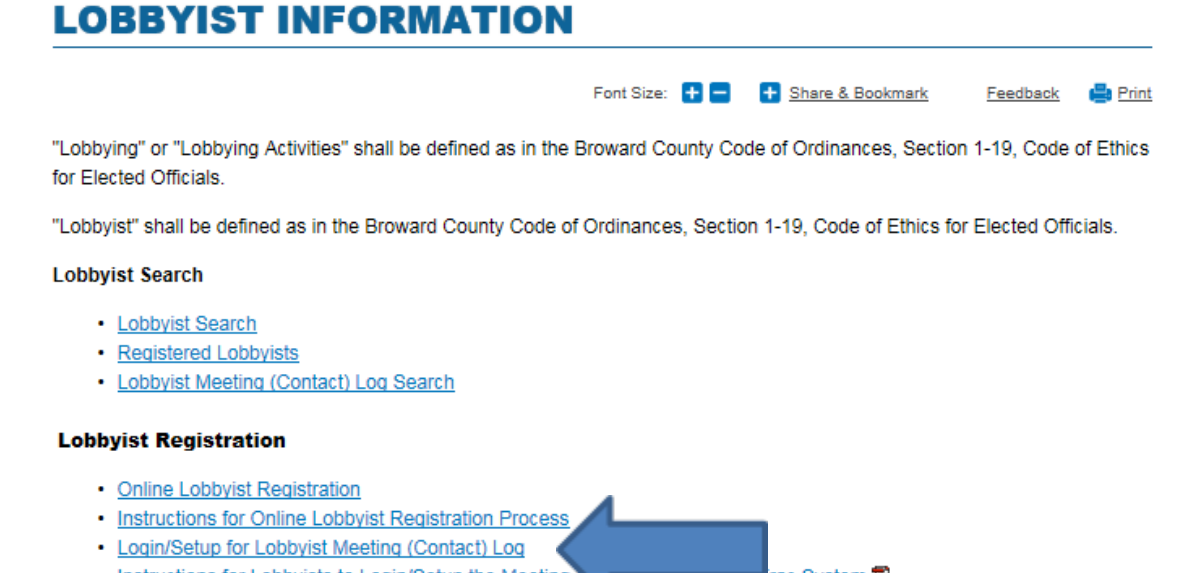

• Instructions for Lobbyists to Login/Setup the Meeting (Contact product unes Frac System **T** 

This link will take you to the Lobbyists Ethics Trac Login/Setup page shown below. **If you are a new lobbyist,** please click the blue setup button below under the **First Time Setup** section on the **right** (use the email address you provided in your lobbyist registration form) and follow the prompts.

**Thereafter**, you will be able to log a meeting pursuant to Broward County's Ordinance No. 2015-55 using the **To Log a Meeting** section below on the **left** (your username is the email address you provided in your lobbyist registration form).

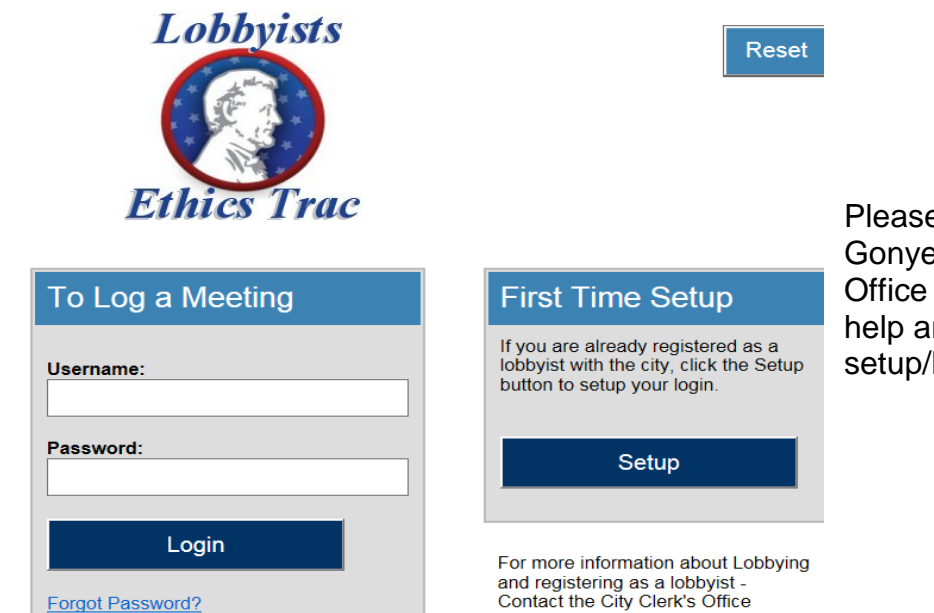

e do not hesitate to contact Wendy a at 954-828-6313, or the Clerk's main line at 954-828-5002, for nd/or assistance with the new login process.